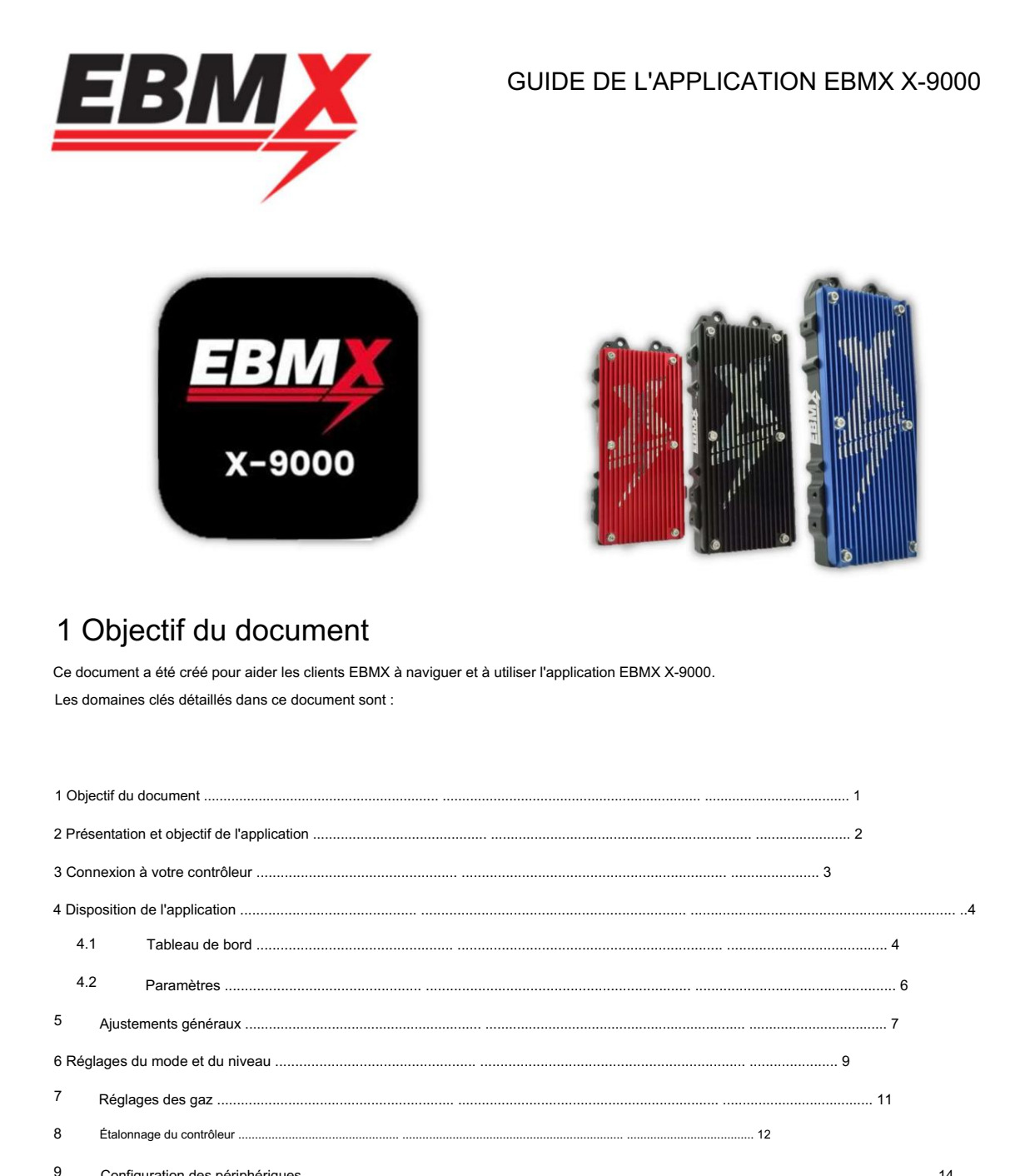

Utilisez la table des matières comme guide pour trouver rapidement la section de ce document pertinente aux fonctions de l'application avec laquelle vous travaillez.

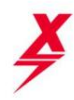

## 2 Présentation et objectif de l'application

L'application EBMX X-9000 a été créée pour aider les clients EBMX dans le réglage et le dépannage personnalisés de leurs contrôleurs X-9000. L'application permet aux clients de lire les informations de leur contrôleur en un coup d'œil à l'aide du tableau de bord ou d'ajuster les paramètres et les modes du contrôleur.

Il est important qu'avant d'utiliser votre contrôleur, vous lisiez ce document dans son intégralité et compreniez comment l'application fonctionne avec le contrôleur. Une bonne compréhension de ce document vous fera gagner du temps et vous permettra de tirer le meilleur parti du contrôleur X-9000.

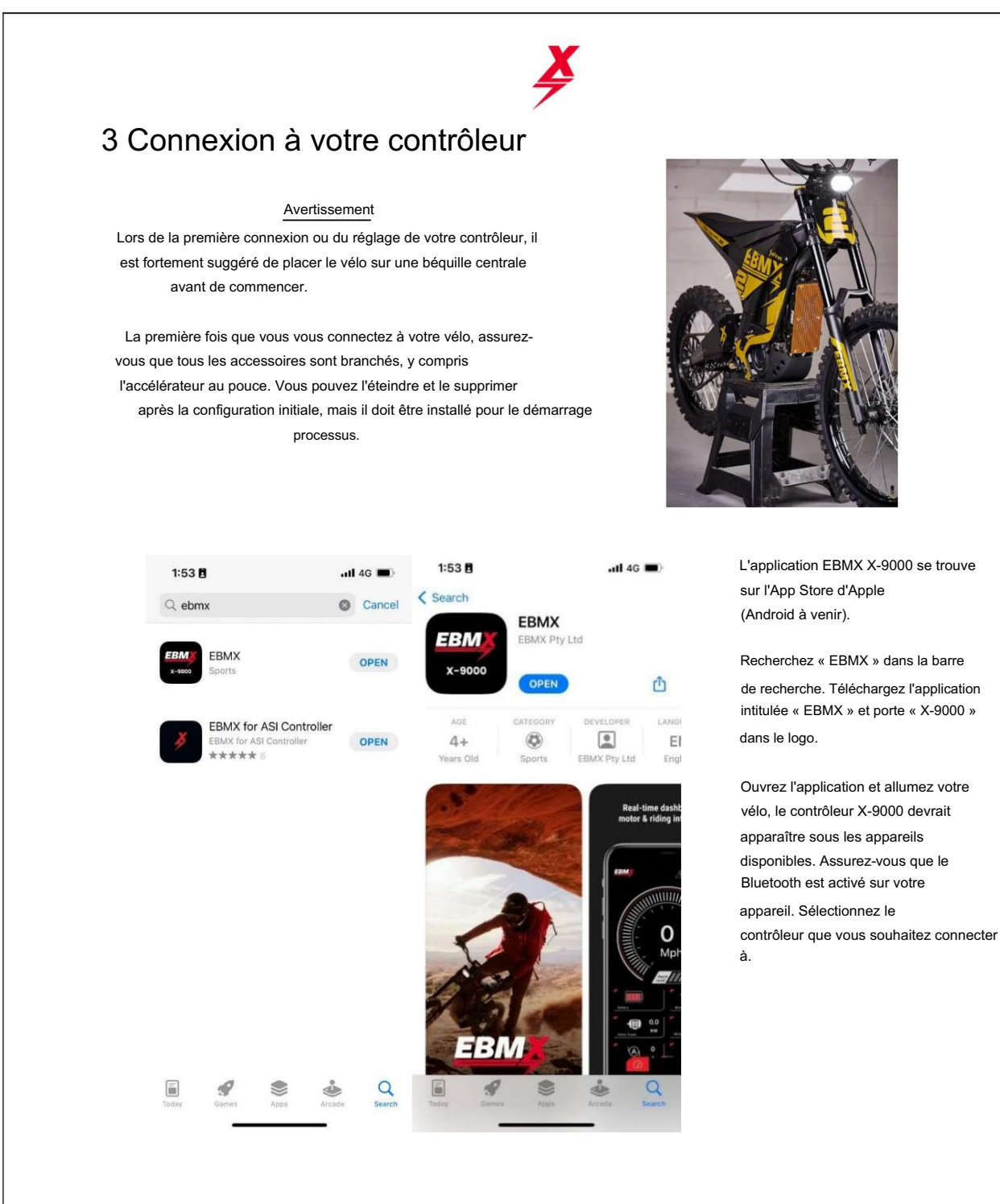

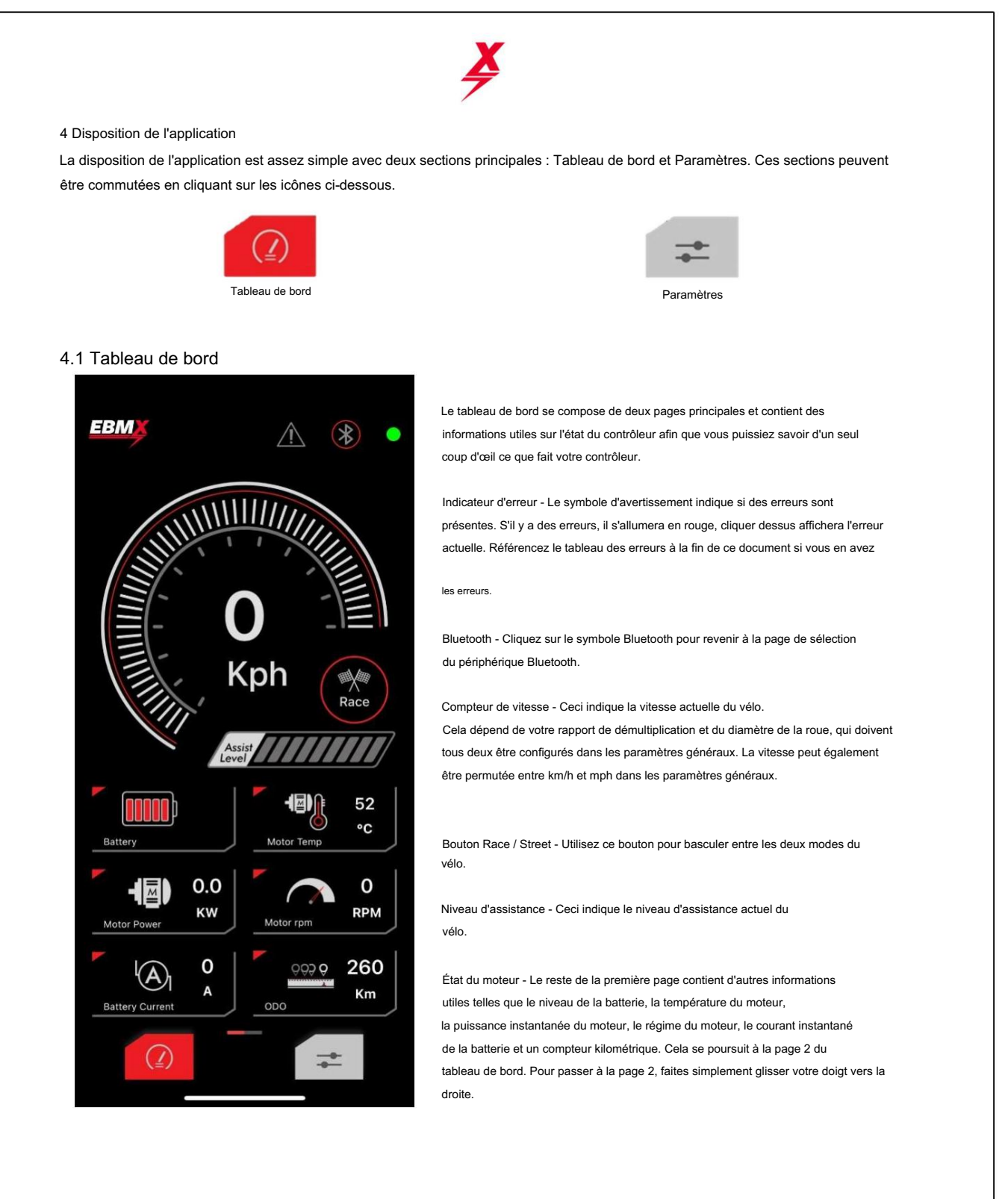

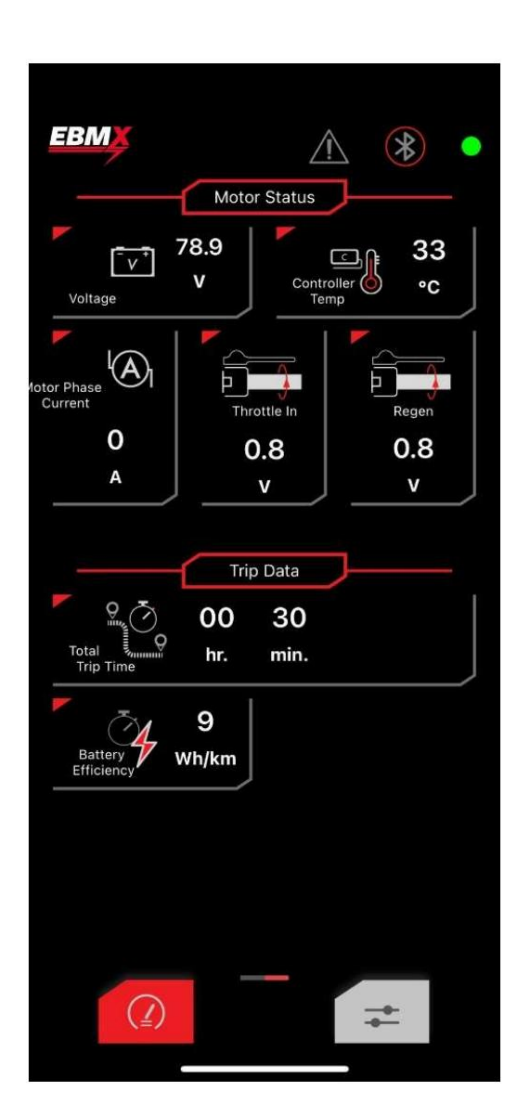

Ă État du moteur - La tension de la batterie, la température du contrôleur, le courant de phase du moteur, la tension de l'accélérateur à torsion et la tension

de l'accélérateur au pouce sont tous indiqués sous cette rubrique.

Données de déclenchement - Le temps de déclenchement total indique le temps

total écoulé depuis la dernière réinitialisation du contrôleur. L'efficacité de la batterie calcule le total

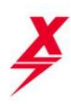

### 4.2 Paramètres

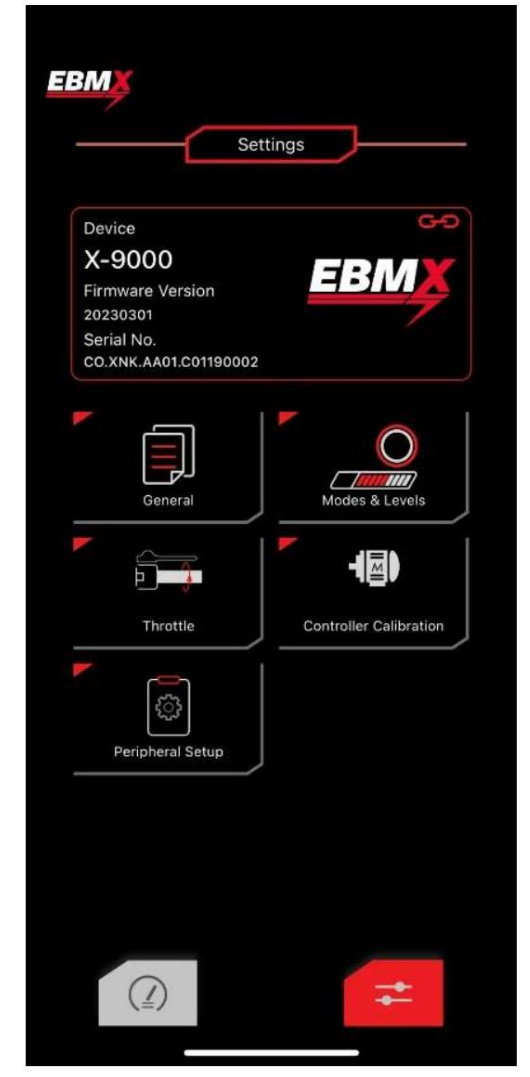

La deuxième section principale du contrôleur est « Paramètres », c'est ici que vous pouvez ajuster et régler votre contrôleur à votre guise. Utilisez le menu de boutons pour accéder au paramètre souhaité.

Informations système : la version du micrologiciel et le numéro de série du contrôleur sont affichés en haut de l'écran. Ces informations sont utiles lors du dépannage.

Les options sous les informations système sont tous les menus utilisés pour configurer votre vélo, effectuer des réglages personnalisés et activer/désactiver des fonctionnalités. Veuillez consulter ce document complet pour avoir une compréhension complète des fonctionnalités de cette application et des capacités du contrôleur de moteur X-9000.

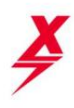

## 5 ajustements généraux

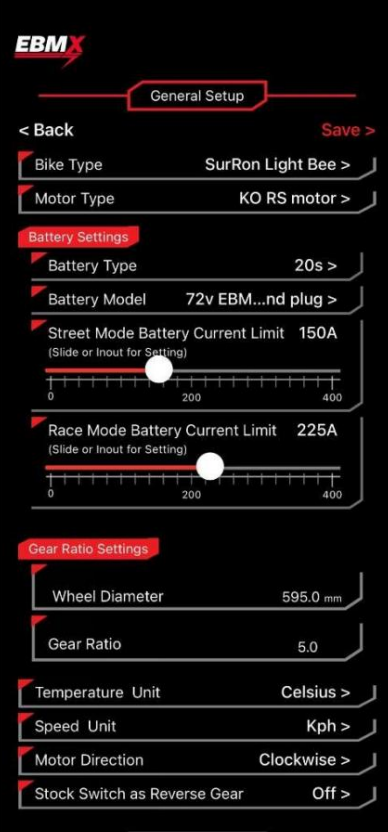

Remarque : chaque fois qu'une modification est apportée aux menus de paramètres et qu'elle est enregistrée, elle vous ramène au menu principal. Si vous revenez ensuite dans les paramètres, il se peut que vos paramètres n'aient pas changé. Assurez-vous que chaque fois que vous effectuez une modification, puis revenez pour en être témoin, vous devez dérouler l'écran vers le bas pour actualiser les paramètres actuels.

Type de vélo – Ici, vous sélectionnerez le type de vélo que vous possédez.

Type de moteur – Ici, vous sélectionnerez le modèle de moteur que vous utilisez (cela repoussera automatiquement les autres paramètres et limites du réglage).

#### Paramètres de la

batterie : La zone des paramètres de la batterie est une zone de configuration importante pour le contrôleur afin de garantir que vous obtenez les performances maximales de votre vélo, mais également pour garantir votre sécurité. Le X-9000 a été conçu pour une large gamme d'applications allant des cruisers de 5 kW aux vélos de course refroidis à l'eau de 40 kW. Nous devons nous assurer que vous sélectionnez la batterie appropriée pour permettre de définir des limites internes pour les ampères CC maximum auxquels le contrôleur sera limité. Nous avons utilisé des limites prédéfinies en fonction du type de batterie que vous sélectionnez, mais vous pouvez ensuite les ajuster vous-même. N'hésitez pas à jouer avec ceux-ci, ils seront limités, donc si vous les augmentez trop (pour la batterie sélectionnée) alors il se corrigera automatiquement à haute voix jusqu'à la limite.

Type de batterie – vous sélectionnerez ici le nombre de cellules en série dans votre batterie qui correspond à la tension nominale de votre batterie. 16s = 60v

#### $20s = 72v$  $22s = 82v$

La sélection du bon type de batterie garantira que le contrôleur sera en mesure de surveiller la tension de votre batterie et de garantir que vous ne dépassez pas les limites de tension des cellules.

Modèle de batterie – Il s'agit d'un paramètre clé qui déterminera les ampères CC maximum autorisés par le contrôleur. Avant de vous énerver que quelqu'un essaie de vous limiter ici... il existe une option « illimitée » que vous pouvez utiliser pour obtenir la pleine puissance (500 ampères CC), mais vous aurez besoin d'un mot de passe pour l'utiliser – veuillez contacter EBMX et nous nous serons heureux de vous donner le mot de passe une fois que nous aurons compris que vous savez ce que vous faites. Il existe ici quelques options pour les batteries, la différence réside dans les câbles de batterie utilisés. Les câbles d'alimentation d'origine d'un vélo SurRon et Talaria, et en particulier les fiches d'alimentation, ne sont pas conçus pour la quantité d'énergie que les gens commencent à y faire passer. Le dépassement des limites de ces câbles et connecteurs peut entraîner la fonte des fiches, des fils ou endommager le vélo.

Veuillez vous assurer que vous travaillez dans les limites de sécurité du système dont vous disposez. La fiche d'origine d'un SurRon est conçue pour 240 A CC, mais seulement pour une période très, très courte (10 secondes) et une durée plus longue que cela entraînera probablement la fusion de votre connexion.

Une fois que vous avez sélectionné une batterie, vous aurez des limites prédéfinies. Vous pourrez alors apporter d'autres modifications dans la plage limitée correspondant au type de batterie/faisceau de câblage dont vous disposez. Si vous avez des questions concernant ces paramètres, veuillez contacter EBMX.

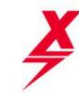

Parce que tout le monde a des pneus et des roues différents, nous ne sommes pas en mesure de vous conseiller ici sur les tailles. Veuillez prendre une mesure vous-même et saisir la valeur que vous avez. Diamètre de la roue : Il s'agit de la roue et du pneu (diamètre de roulement total).

#### Paramètres du rapport de

Pour les transmissions à simple réduction, le rapport de démultiplication est simplement le nombre de dents du pignon secondaire divisé par le pignon primaire. démultiplication : Le rapport de démultiplication de votre vélo est utilisé pour calculer la vitesse du vélo. Cela changera en fonction de votre type de transmission et de la taille du pignon/poulie.

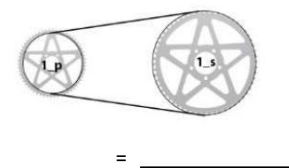

Si votre moteur est équipé d'un réducteur intégré et d'une réduction à chaîne unique, multipliez simplement le rapport de démultiplication calculé ci-dessus par la réduction interne. Pour la double réduction du SurRon Light Bee, le rapport de démultiplication est simplement une multiplication des rapports de démultiplication de chaque réduction. Pour plus de simplicité, un tableau a été réalisé pour différents types de réductions primaires et de pignons secondaires (il est supposé que l'arbre secondaire utilise le pignon d'origine 14T).

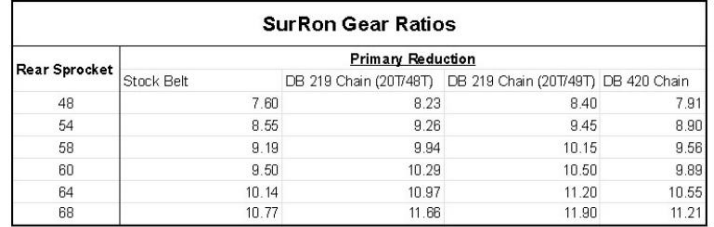

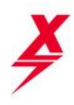

## 6 réglages de mode et de niveau

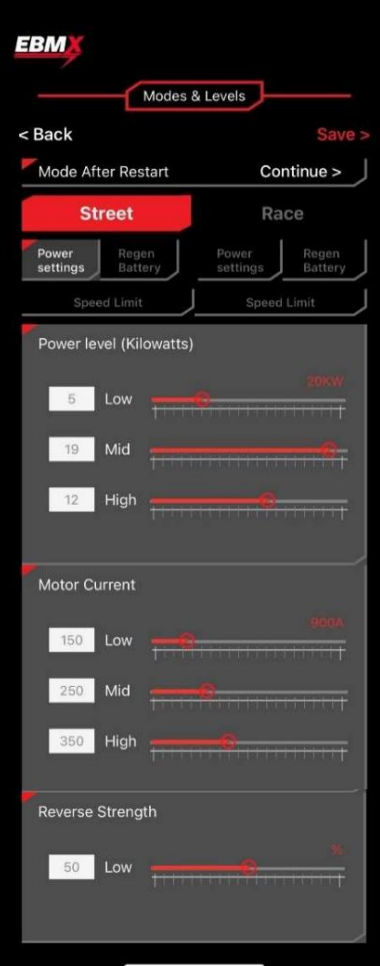

Le menu Modes et niveaux est une zone clé de l'application. C'est ici que vous définirez les niveaux de puissance pour vos 6 modes de conduite, les limites de vitesse pour les modes course et sport et ajusterez la force de freinage de régénération de l'accélérateur au pouce pour les modes rue et course.

Mode après redémarrage – Cette fonction permet à l'utilisateur de choisir dans quel mode le vélo démarre lorsque la clé est allumée. Vous avez trois options.

- 1. Mode course Utilisez-le pour le mode de démarrage si vous roulez principalement hors route et souhaitez utiliser les modes haute puissance.
- 2. Mode rue Utilisez-le si vous voulez vous assurer que le vélo démarrera toujours dans vos paramètres « rue » où vous avez peut-être choisi d'appliquer une limite de vitesse et/ou des limites de puissance aux paramètres.
- 1. Continuer utilisez cette option si vous souhaitez que le vélo démarre dans le dernier mode que vous avez utilisé.

Paramètres de puissance – Ici, vous pouvez régler la puissance (kW) et le courant du moteur (ampères de phase) pour chacun des 3 modes en modes Street et Sport. En fonction de la batterie et du moteur que vous utilisez, nous avons créé des « paramètres de réglage d'usine », mais vous pourrez ajuster les niveaux de puissance à votre convenance et les enregistrer pour les verrouiller.

Vous remarquerez peut-être que des limites sont imposées aux paramètres d'alimentation dans l'application. Par exemple, vous réglez la puissance sur 25 kW et économisez, mais elle retombe ensuite à 20 kW. Nous avons préprogrammé certaines limites en fonction de la batterie et du moteur que vous utilisez. Nous avons laissé la gamme très large pour répondre aux besoins des utilisateurs, cependant, nous ne voulons voir personne essayer de faire fonctionner 40 kW et 900 ampères de phase avec une batterie qui ne peut pas le supporter et un moteur qui chauffera en quelques secondes. Si vous avez des questions à ce sujet, veuillez contacter EBMX.

Courant du moteur – vous pouvez maintenir le courant de votre moteur (ampères de phase) élevé selon vos paramètres. Le contrôleur est capable de générer des ampères de phase élevés sans avoir besoin d'ampères de batterie (CC) élevés, donc tant que vous avez votre « Courant de batterie » dans les Paramètres généraux -> Paramètres de batterie ajustés dans les limites de votre BMS, vous pouvez augmenter le Courant du moteur autant que vous le souhaitez.

Veuillez également garder à l'esprit qu'un courant moteur élevé introduira plus de chaleur plus rapidement dans votre moteur, donc si vous rencontrez des problèmes de surchauffe (généralement un moteur d'origine), vous voudrez peut-être essayer de trouver un juste milieu entre un courant moteur élevé et comment la tête s'accumule rapidement pendant votre conduite.

Regen Battery – C'est ici que vous ajusterez la force de régénération variable de l'accélérateur au pouce. Soyez prudent car vous pourrez bloquer votre pneu arrière en le réglant suffisamment haut. Vous pouvez définir cela différemment pour le mode Rue et le mode Sport en fonction de vos préférences personnelles.

#### Limite de vitesse – Ici, vous ajusterez la limite de vitesse de votre vélo.

**9** 

Il y aura une légère décélération une fois la vitesse maximale atteinte. La limite de vitesse peut être réglée différemment pour les modes Street et Sport. Il est important de noter que cette limite de vitesse ne sera précise que si vous avez correctement calculé le rapport de démultiplication et la taille des pneus.

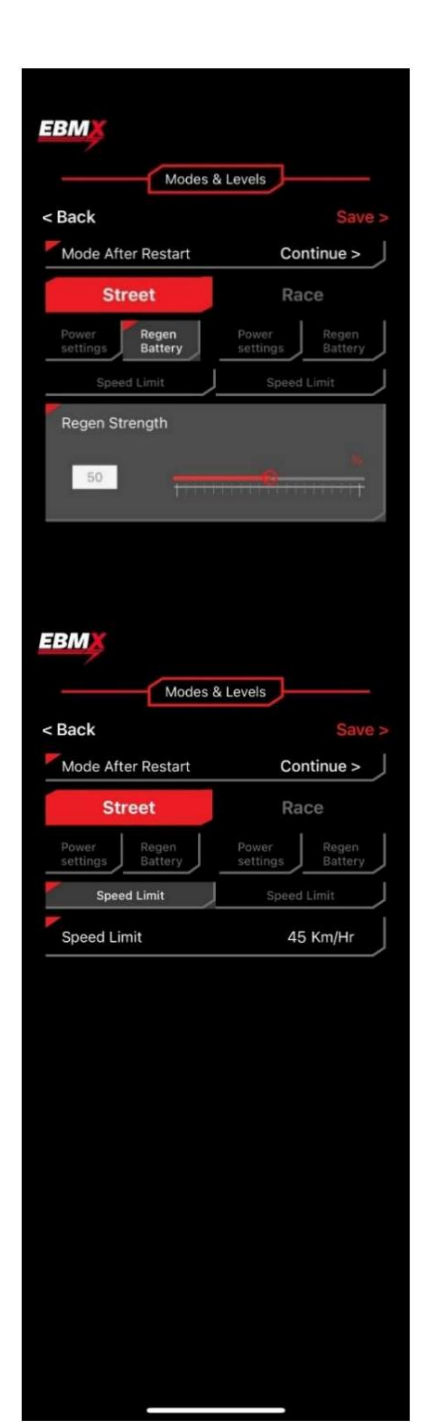

y

Nous vous conseillons également fortement de vérifier votre vitesse avec une application GPS pour téléphone afin de vérifier que vos paramètres sont corrects et que la vitesse indiquée sur le GPS correspond à votre compteur de vitesse. et placez ces paramètres dans l'application dans le menu « Configuration générale ».

dix

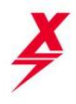

## 7 réglages des gaz

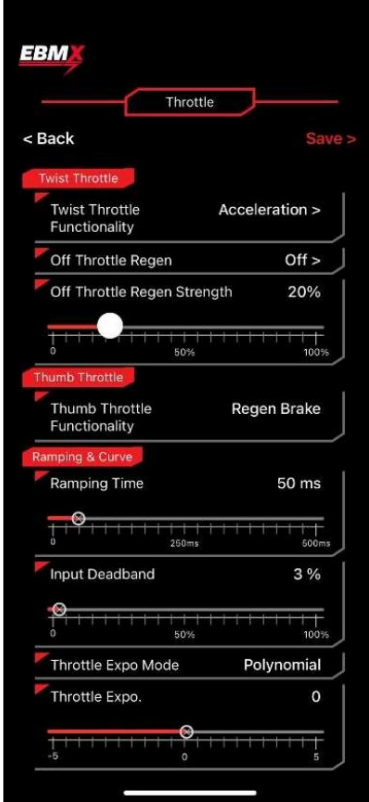

Le menu des gaz est utilisé pour plusieurs changements et étalonnages de réglage précis. Ce menu est utilisé pour plusieurs types de moteurs, tous les paramètres ne peuvent donc pas s'appliquer à votre vélo.

Twist Throttle – Sous ces paramètres, vous pourrez activer/désactiver la fonction Twist Throttle et régler la « régénération des gaz désactivés ».

Allumé éteint.

Off Throttle Regen est une régénération (sensation de freinage moteur) qui s'active automatiquement lorsque l'accélérateur est en position d'arrêt. Vous pouvez également régler la force de la régénération hors gaz à l'aide de la barre coulissante de réglage.

Accélérateur au pouce – En utilisant ce paramètre, vous pouvez choisir trois réglages pour l'accélérateur au pouce.

- l'accélérateur (vous pouvez obtenir une erreur 24 si vous ne l'éteignez pas et le laissez débranché), ou si vous l'avez branché mais que vous ne voulez tout simplement pas qu'il soit en direct. 1. Désactivé – utilisez ce paramètre si vous n'utilisez pas le pouce
- 2. Regen Brake utilisez ce paramètre pour utiliser l'accélérateur au pouce comme frein à régénération variable. Comme la régénération hors gaz, cela permettra de freiner le moteur (freinage des roues arrière) et de renvoyer de l'énergie dans votre batterie. Il est variable, donc plus vous appuyez fort, plus le freinage sera fort. IMPORTANT
	- les paramètres globaux pour la force maximale de cet accélérateur de régénération variable sont ajustés dans les paramètres « Modes et niveaux » -> « Batterie de régénération ». Ceci se trouve là car vous pouvez définir différentes forces de régénération pour les modes Street et Sport.
- 3. Accélérateur d'accélération Votre accélérateur au pouce peut également être utilisé comme accélérateur d'accélération (tout comme votre accélérateur à torsion). Ceci a été mis en place pour permettre une correction de piste en cas d'accident au cours duquel vous endommagez votre manette des gaz.

Ramping & Curve – C'est la zone dans laquelle vous pouvez ajuster la « sensation » de votre accélérateur pour l'adapter à votre style de conduite.

Temps de rampe – Le réglage du temps de rampe mettra un effet de rampe dans le signal d'entrée de votre papillon. Ceci est mesuré en millisecondes.

Si vous voulez un accélérateur très réactif (sensation très vive), gardez cette valeur basse (25-50), si vous roulez en enduro dur et que vous vous inquiétez de l'accélérateur au whisky ou des entrées d'accélérateur involontaires des pompes, gardez ce nombre plus élevé (100-150). .

Zone morte d'entrée – Cet ajustement ajoute un « point mort » au début de l'accélérateur où la tension sera enregistrée mais n'alimentera pas le moteur. Il s'agit d'un réglage qui est le plus souvent utilisé pour les randonnées sur sentiers difficiles où vous donnez de petits coups d'accélérateur mais ne voulez pas que cela fournisse de la puissance au moteur.

Mode Throttle Expo – Cela vous permet de choisir parmi trois modes d'accélérateur différents.

1. Naturel 2.

Polynomial 3.

11

Exponentiel

L'exposition des gaz. La barre coulissante de réglage vous permet de modifier la courbe du mode que vous avez sélectionné. Veuillez regarder cette vidéo pour mieux comprendre et voir une représentation visuelle de la façon dont ces

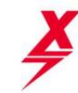

en haut.

Les réglages affectent les entrées d'accélérateur et jouent sur votre vélo pour trouver les réglages qui conviennent à votre style de conduite personnel. https://www.youtube.com/watch?v=HfjgwhYi8IE

## 8 Étalonnage du contrôleur

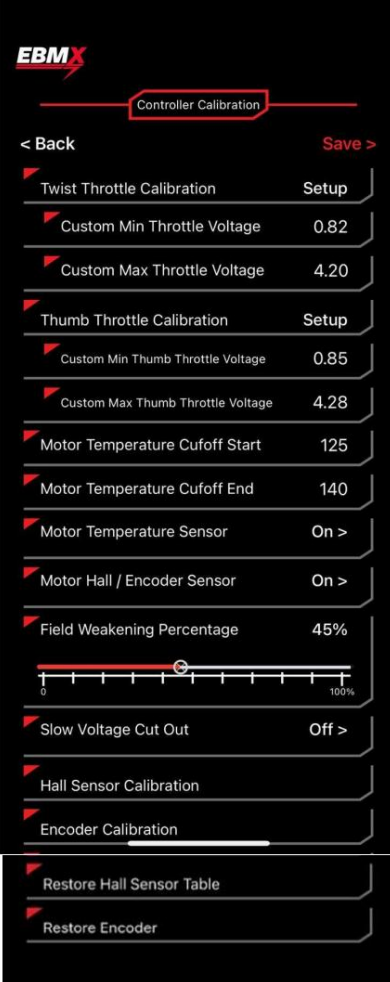

Le menu d'étalonnage du contrôleur est utilisé pour plusieurs modifications et étalonnages de réglage précis. Ce menu est utilisé pour plusieurs types de moteurs, tous les paramètres ne peuvent donc pas s'appliquer à votre vélo.

Étalonnage de l'accélérateur rotatif – Cet assistant est utilisé pour l'étalonnage automatique de l'accélérateur rotatif. Cela ne devrait pas être requis sur les manettes d'origine, mais peut être utilisé pour garantir que votre plage exacte des gaz est enregistrée. Ceci est requis pour tout accélérateur de rechange ou vous pouvez obtenir une erreur de tension d'accélérateur affichée sur l'écran (Erreur – 23). Cliquez sur l'élément de campagne et suivez les instructions qui viennent

Si vous devez définir manuellement la plage des gaz, vous pouvez le faire mais vous aurez besoin d'un mot de passe pour définir les valeurs, veuillez contacter EBMX pour obtenir ce mot de passe.

calibrage de l'accélérateur au pouce. Mêmes remarques que ci-dessus. S'il y a Calibrage de l'accélérateur au pouce – Cet assistant est utilisé pour l'accélérateur automatique

une erreur avec l'accélérateur au pouce sera affichée (Erreur - 24).

\*\*Si vous n'installez pas initialement l'accélérateur au pouce, vous obtiendrez une erreur 24 et vous ne pourrez pas rouler. Veuillez installer l'accélérateur au pouce,

puis accédez à l'application et désactivez-le si vous ne souhaitez pas l'utiliser, puis supprimez l'accélérateur au pouce de votre configuration.

Démarrage par coupure de température du moteur – Il s'agit de la température à laquelle le moteur commencera à limiter sa puissance en raison de l'atteinte de la limite de température inférieure. Cette valeur sera automatiquement mise à jour en fonction du moteur que vous utilisez. Si vous avez l'intention de modifier la limite de température, vous aurez besoin d'un mot de passe, veuillez contacter EBMX pour cela.

Fin de coupure de température du moteur – Il s'agit de la température à laquelle votre contrôleur cessera de fournir de l'énergie à votre moteur en raison d'une chaleur excessive. Il y a une décélération progressive entre les coupures de début et de fin afin qu'il n'y ait pas de coupure de courant brutale. Si vous ajustez manuellement les limites de température, assurez-vous que la température de fin de coupure est toujours supérieure à la valeur de début de la température de coupure.

Capteur de température du moteur – Cela permet d'écraser le capteur de température du moteur en cas de panne pendant un trajet et que vous deviez rentrer chez vous. Nous ne suggérons jamais de désactiver la protection contre la température du moteur sur votre vélo, car cela pourrait entraîner des dommages durables au moteur dus à une surchauffe.

Capteur Hall/Encodeur du moteur - cela permet d'écraser le capteur Hall/encodeur en cas de panne pendant un trajet et que vous deviez rentrer chez vous. Nous ne suggérons pas de désactiver la fonctionnalité en dehors de ce scénario.

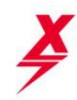

Coupure de tension lente – Il s'agit d'une fonctionnalité qui peut être activée pour aider avec les batteries contournées en stock. Cela modifie le délai pendant lequel les cellules fonctionnent sous les limites de tension avant que le contrôleur ne coupe l'alimentation. Cela permettra également de stocker des batteries (avec un mauvais affaissement de tension) pour fonctionner un peu mieux et subir moins de coupures. En fin de compte, vous devrez mettre à niveau votre batterie pour obtenir des performances optimales.

Pourcentage d'affaiblissement du champ – Il s'agit d'une fonctionnalité importante. Nous avons déterminé une plage de sécurité pour l'affaiblissement du champ et vous pouvez utiliser la plage complète de 0 à 100 %. Nous avons fixé la valeur du stock à 45 % pour la conduite tout-terrain où une vitesse de pointe élevée n'est pas requise. Si vous souhaitez une vitesse de pointe plus élevée sur votre vélo, augmentez cette valeur plus près de 100 %. Notez que plus vous utilisez de FW, vous augmenterez également la chaleur plus rapidement dans votre moteur.

Cependant, si vous rencontrez des bruits étranges, une accumulation excessive de chaleur ou si vous souhaitez personnaliser vos valeurs de réglage, vous pouvez exécuter cet assistant. Veuillez noter que cela ne doit être utilisé que pour les moteurs SurRon et les moteurs KO d'origine qui utilisent des capteurs à effet Hall. Assurez-vous que votre vélo est sur une béquille centrale pour effectuer cet étalonnage, car cela fera tourner votre roue arrière. Calibrage du capteur Hall – Nous avons défini des tables Hall de base (pour les moteurs équipés de capteurs Hall) qui devraient garantir le bon fonctionnement de votre vélo.

Calibrage du capteur d'encodeur - Nous avons défini les paramètres d'encodeur de base en fonction des paramètres d'encodeur Talaria d'origine pour garantir le bon fonctionnement de votre vélo d'origine. Cependant, si vous rencontrez des bruits étranges, une accumulation excessive de chaleur ou si vous souhaitez personnaliser vos valeurs de réglage, vous pouvez exécuter cet assistant. Veuillez noter que cela ne doit être utilisé que pour les moteurs Talaria d'origine (ou autres moteurs d'encodeur) qui utilisent des capteurs d'encodeur. Assurez-vous que votre vélo est sur une béquille centrale pour effectuer cet étalonnage, car cela fera tourner votre roue arrière.

Restaurer la table du capteur Hall – Cela réinitialisera la table de salle SurRon Light Bee d'usine. Utilisez-le si vous avez effectué un étalonnage du capteur à effet Hall et que cela a entraîné des changements défavorables, veuillez également contacter EBMX.

Restaurer l'encodeur - Cela réinitialisera les paramètres d'usine de l'encodeur Talaria Sting. Utilisez-le si vous avez effectué un étalonnage du capteur d'encodeur et que cela a entraîné des changements défavorables, veuillez également contacter EBMX.

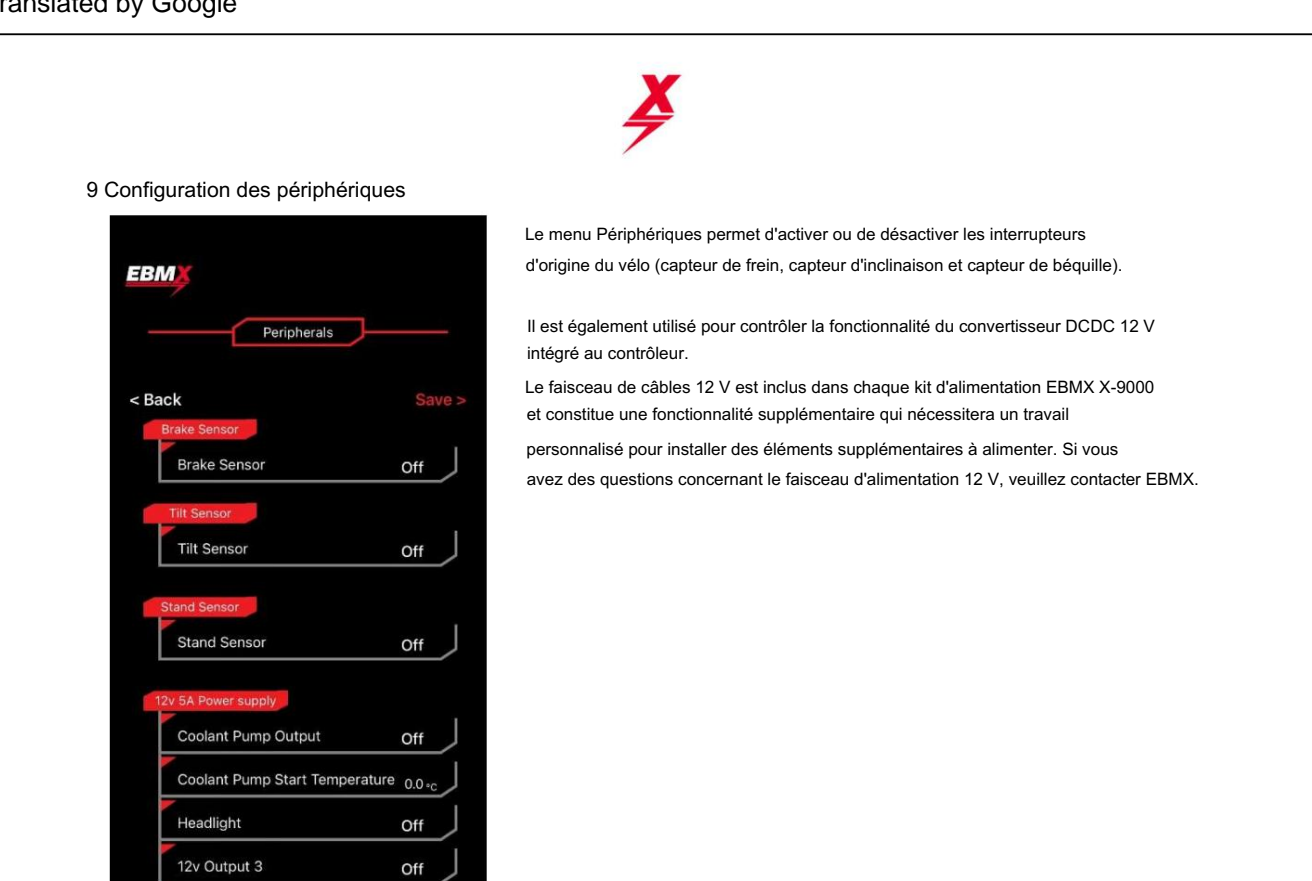

12v Output 4

Off

# 10 Dépannage

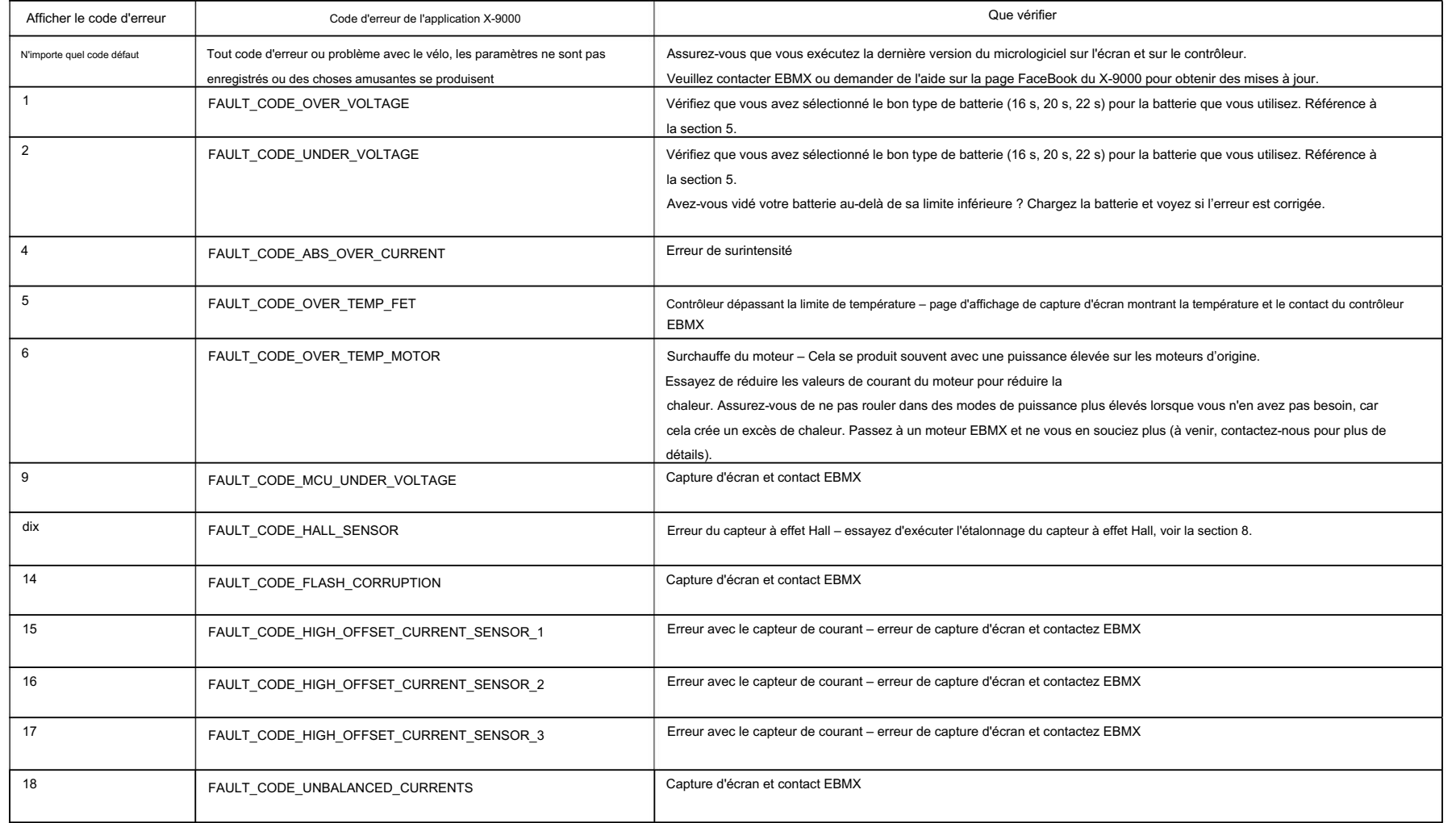

15

Tous droits réservés EBMX Pty Ltd

Révision 1.2

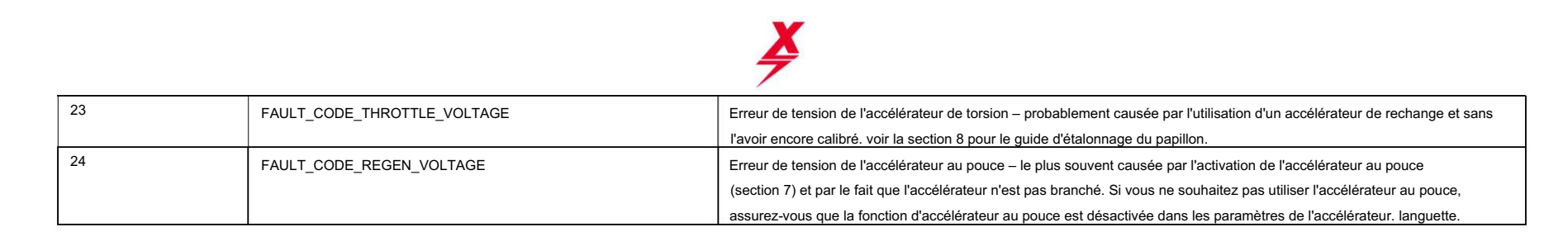

Autre aide au dépannage :

- suivez ce processus: 1. Si vous avez commencé à apporter des modifications ou si, pour une raison quelconque, votre vélo semble rugueux ou ne fonctionne pas correctement et que vous souhaitez le réinitialiser aux paramètres d'usine, veuillez
	- un. En supposant que vous démarrez avec un moteur SurRon Light Bee X et Stock : Dans la configuration générale Sélectionnez le vélo Talaria sélectionnez le moteur Talaria enregistrez. Revenez ensuite et réinitialisez les paramètres corrects : dans Configuration générale Abeille lumineuse Surron Moteur SurRon Enregistrer. En faisant cela, vous pourrez réinitialiser les paramètres de réglage d'origine (et les paramètres du moteur) sur votre vélo.
	- b. Notez que l'exécution d'un étalonnage de hall (pour les moteurs SurRon d'origine) et d'un étalonnage d'encodeur (pour les moteurs Talaria d'origine) n'est pas toujours nécessaire et si vous les exécutez, vous risquez d'obtenir de moins bonnes performances. Comme indiqué dans les sections ci-dessus, veuillez exécuter les étalonnages uniquement si vous rencontrez des problèmes pour la première fois (avant d'exécuter un étalonnage). Ces problèmes peuvent être dus à des sensations saccadées du moteur ou à des bruits rugueux provenant du moteur.

16